取引業者 各 位

国立研究開発法人 国立がん研究センター

## 電子入札システム次期ブラウザの設定に関するご案内

拝啓 時下益々ご清栄のこととお慶び申し上げます。 平素より研究費執行におきまして、ご理解とご協力を賜り、厚く御礼申し上げます。

さて、このたびマイクロソフト社のブラウザである「Internet Explorer 11」が 2022 年 6 月 16 日(木) にサポートを終了することを受けて、電子入札システムは次期ブラウザ 対応を 2 022 年 5 月 6 日(金) より開始する予定です。

つきましては、2022 年5月中旬を目途に、次期ブラウザへの設定変更をお願い致します。 ご多用の折、大変お手数をお掛け致しますが、何卒よろしくお願い申し上げます。

敬具

記

- (1)次期ブラウザへの電子入札システム対応日 2022 年 5 月 6 日 (金) から
- (2)対応するブラウザについて
	- ・Microsoft Edge(Chromium 版)(バージョン 89 以降)(※1)
	- ・Google Chrome(バージョン 89 以降)
	- ・Internet Explorer 11(※2)

(※1)IE mode は対応しません。

(※2)Internet Explorer 11 の取り扱いは以下の通りです。

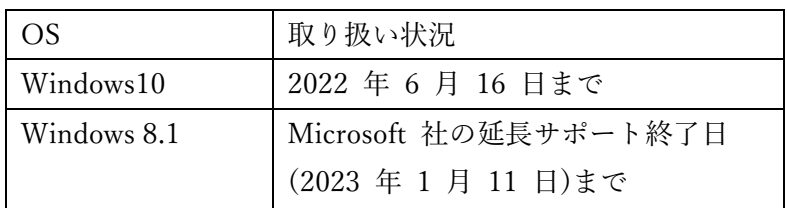

- ・次期ブラウザ(「Microsoft Edge」および「Google Chrome」)は、電子入札システムの対応日 (2022 年 5 月 6 日(金))以降に、ご利用をお願い致します。
- ・電子入札システムの対応日までは、「Internet Explorer 11」にてご利用下さい。
- ・変更設定については、電子入札システム対応開始前に実施いただいて問題ございません。

■STEP1: 電子入札補助アプリのインストール (V.1.1.1) 別添「電子入札補助アプリ インストール手順書」の「6.バージョンアップ」(P.17-24)を、 ご参照下さい。

■STEP2: 電子入札システム(次期ブラウザ)のパソコン設定変更 別添「電子入札システム(次期ブラウザ)のパソコン設定について(IC カードを利用しない方向け)」を、 ご参照の上、設定変更をお願い致します。

■ STEP3

設定後、電子入札システムの対応日以降に、以下の URL にアクセスして,ご確認を お願い致します。

中央病院: <https://www.ebs-cloud.fwd.ne.jp/CALS/Accepter/ebidmlit/jsp/common/dummy.jsp?name1=06A0062006E00600> 東病院 : <https://www.ebs-cloud.fwd.ne.jp/CALS/Accepter/ebidmlit/jsp/common/dummy.jsp?name1=06A0064006200600>

■お問合せ先

電子入札総合ヘルプデスク 0570-021-777(平日 9 時~12 時 13 時~17 時) Sys-e-cydeenasphelp.rx@ml.hitachi-systems.com

以上

サポート終了よりも前に「Internet Explorer 11」を

使用できなくなる可能性もございます。

2022 年5月中旬を目途に、設定変更をお願い致します。